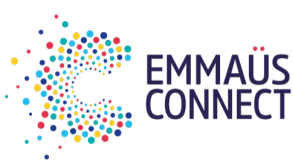

## COMMENT PASSER DES APPELS VIDÉO GRATUITEMENT AVEC WHATSAPP SUR VOTRE SMARTPHONE ?

# 1

## Installer whatsapp sur votre smartphone android

**Vous pouvez passer des appels vidéo gratuits depuis un smartphone connecté à Internet. La personne que vous appelez doit avoirWhatsApp surson téléphone.**

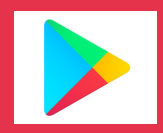

J'appuie sur **Play Store** 

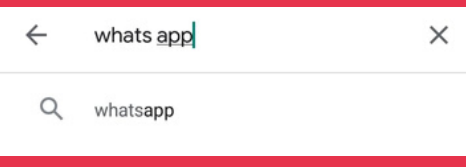

J'écris "whatsapp" dans le champ "Rechercher des applis et jeux"

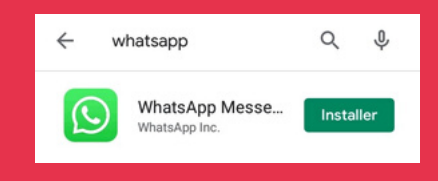

J'appuie sur "Installer" WhatsApp Messenger

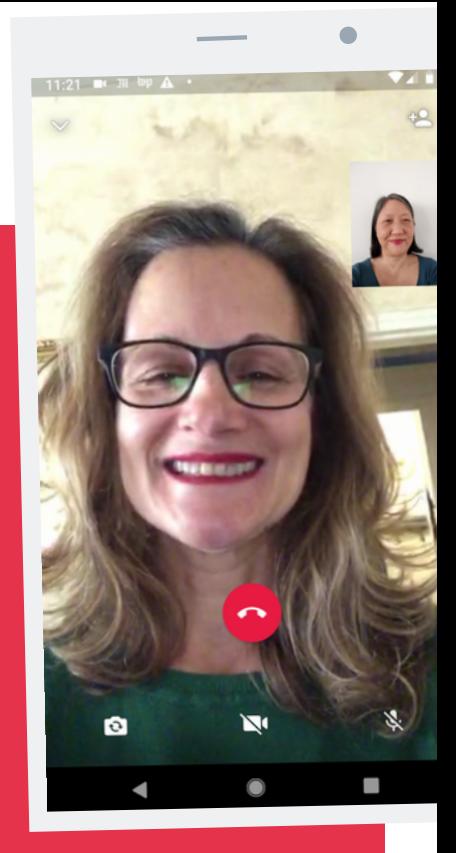

#### **Une foisinstallée, l'applicationWhatsApp apparaîtsurmon téléphone !**

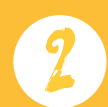

puie

## SYNCHRONISER VOS CONTACTS

- J'appuie sur l'icône WhatsApp pour l'ouvrir
- J'appuie sur "Accepter et Continuer"
- J'appuie sur "Continuer"
- J'appuie deux fois de suite sur "Autoriser"
- J'écris mon numéro de téléphone et j'appuie sur "Suivant"
- Si le numéro est correct, je clique sur "OK"
- J'appuie sur "Continuer"
- Dans mon profil, je saisis mon nom et, si je le souhaite, j'ajoute ma photo

**Vous pouvez désormais communiquer avec vos contacts !**

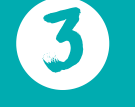

### PASSER ET RECEVOIR DES APPELS

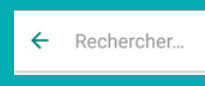

Je clique sur la loupe pour chercher un contact et j'appuie sur son nom dans la liste

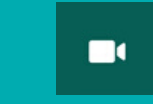

Pour les appeler avec une vidéo, j'appuie sur le bouton en forme de caméra en haut à droite

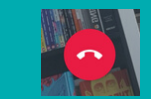

Pour raccrocher, j'appuie sur le bouton rouge

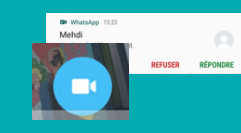

Quand je reçois un appel, j'appuie sur "Répondre" ou je glisse le bouton bleu vers le haut

Des questions sur cette application ou d'autres services numériques essentiels ? Appelez la plateforme solidarite-numerique.fr au 01 70 772 372.